## The Church Executive<sup>m</sup> – Accounting Routines

| Intr | nd | 110 | <br>n | n |
|------|----|-----|-------|---|
| Intr | UU | սե  | <br>U |   |
|      |    |     | -     |   |

.....

#### Accounting

Accounting tables have been incorporated into *The Church Executive*<sup>TM</sup> database. Data is recorded into these accounting tables in one of a few ways:

| Introduction1Accounting settings2Chart of Accounts3Defaults4Years6Accounting menu7 |  |
|------------------------------------------------------------------------------------|--|
| Accounting settings 2<br>Chart of Accounts . 3<br>Defaults                         |  |
| Chart of Accounts3Defaults4Years6<                                                 |  |
| Years                                                                              |  |
| < posting donations received from weekly services, then "deposited"                |  |
|                                                                                    |  |
|                                                                                    |  |
| Vendors 8                                                                          |  |
| Drop-down lists 9                                                                  |  |
| Fields 10                                                                          |  |
| Accounting 12                                                                      |  |
| Add 13                                                                             |  |
| Details                                                                            |  |
| Copy button 16<br>Post button 17                                                   |  |
| Unpost button 18                                                                   |  |
| Cheque button 19                                                                   |  |
| Details button 20                                                                  |  |
| Viewing buttons 21                                                                 |  |
| Calculator 21                                                                      |  |
| Report 22                                                                          |  |
| Form type 23                                                                       |  |
| Criteria 30                                                                        |  |
| Sort 31                                                                            |  |
| Report options 31                                                                  |  |
| Sample Transactions 32                                                             |  |
| Annual Budget                                                                      |  |
| Deposits                                                                           |  |

- GST reports ..... 40

# Accounting Settings

There are several *settings* related to working with the Accounting module that need to be customized by your church.

Look-up Tables

#### Accounting

- C Chart of Accounts
- $\bigcirc$  Accounting defaults
- O Accounting years

Consider these *pre-requisites* to using the accounting module effectively.

These settings include:

- < defining your Chart of Accounts (see page 3). Typically, you will add new accounts as time goes on. However, an initial set of accounts is essential.
- < Accounting defaults (see page 4). To ensure that *posting* of data from other modules is placed into the correct accounts, various system-wide defaults need to be defined here.
- < Accounting years (see page 6). Determines the first and last days of each *accounting* year, which can be different from a *calendar* year.

#### Chart of Accounts

.....

Accounts are assigned a 4-digit account code. The chart of accounts is maintained via the Look-up Tables module.

Chart of Accounts

- â from the Main Switchboard, choose the Look-up Tables button (Alt-K).
- a on the Codes (2) tab, choose the Chart of Accounts radio button (at the top of the second column).

| X B B -                              |                       | <b>M</b> 🛝 | →                               | ► ► 👯 🖪 👬 🚱              | • † 8 🗆 | 🖩 📶 🖓     |  |
|--------------------------------------|-----------------------|------------|---------------------------------|--------------------------|---------|-----------|--|
| es ( <u>1</u> ) Codes ( <u>2</u> ) [ | erson Codes           | Coc        | ded Look-up                     | Tables                   | ⊆lose   |           |  |
| fable .                              |                       | Cha        | art of Accou                    | nts                      |         | _         |  |
| Fees                                 | Accounting            |            | Accou                           | Description              | Туре    | Formula   |  |
| 🔿 Payment type                       | Chart of Accounts     |            | 1000 ASSET                      | S                        | Н       |           |  |
| C Category                           | C Accounting defaults |            | 1020 Bank: 0                    | Chequing                 | D       |           |  |
| ,                                    | C Accounting years    |            | 1030 Bank: 9                    | Savings                  | D       |           |  |
|                                      | S Hecoartaing years   |            | 1040 Bank: V                    | /isa account             | D       |           |  |
| Staff                                |                       |            | 1050 Bank: F                    | Pastor account           | D       |           |  |
| O Position                           | Events/Facilities     |            | 1060 Bank: Y                    | /outh account            | D       |           |  |
|                                      | C Event type          |            | 1200 Accoun                     | its Receivable           | D       |           |  |
| Property                             | C Facility type       |            | 1210 Prepaie                    | d expenses               | D       |           |  |
| Category                             |                       |            | 1220 Employ                     | /ees advances            | D       |           |  |
|                                      | Library               |            |                                 | f Current Assets         | S       | 1000:1380 |  |
| Pastor                               | C Library type        |            | 1500 FIXED /                    |                          | Н       |           |  |
| C Function                           | 🔿 Media type          |            | 1520 Compu                      |                          | D       |           |  |
| C Location                           | C Collections         |            |                                 | . Deprec. Computer       | D       |           |  |
| O Visit type                         | O Series              |            | 1540 Softwar                    | -                        | D       |           |  |
|                                      |                       |            |                                 | . Deprec. Software       | D       |           |  |
|                                      |                       |            | 1560 Furnitu                    | ••                       | D       |           |  |
|                                      |                       |            |                                 | eprec. Furniture         | D       |           |  |
|                                      |                       |            |                                 | f Fixed Assets           | S       | 1500:1690 |  |
|                                      |                       |            | 1890 OTHER                      |                          | H       |           |  |
|                                      |                       |            | 1900 Incorpo                    |                          | D       |           |  |
|                                      |                       |            |                                 | nark, Copywrite, Website | D       |           |  |
|                                      |                       |            | . 1920 Church<br>cord: I4 I ∢ I | 1 ► ► ► of 95            | . n     |           |  |

#### Figure 5

Chart of Accounts (your list will most likely be different)

- Account a 4-digit numerical code representing the account.
- Description a brief title of this account.

Type a single-character letter code identifying the account type:

| Header | Left          |
|--------|---------------|
| Detail | <b>R</b> ight |
|        | Sum           |

Only Detail-type or Left-type accounts can have transactions. Header accounts are for grouping and reporting purposes only. Sum accounts are used on a Trial Balance report to provide group totals. Right accounts are for summing left accounts only (ie. a sub total).

Formula identify a formula for Sum-type and Right-type accounts. A colon (:) indicates a range of accounts to sum. A plus (+) or minus (-) are used to represent addition or subtraction of specified accounts. R-type accounts must only reference L-types in the formula.

| Accounting Defaults                     | To ensure that <i>posting</i> of data from other m system-wide defaults need to be defined here                                                                                                    | odules is placed into the correct accounts, various                                                                                                    |
|-----------------------------------------|----------------------------------------------------------------------------------------------------|----------------------------------------------------------------------------------------------------|
| <ul> <li>Accounting defaults</li> </ul> | <ul> <li><b>â</b> from the Main Switchboard, choose the</li> <li><b>a</b> on the Codes (2) tab, choose the Account from the top of the second column).</li> <li>A three-<i>tabbed control</i> presents the various</li> </ul> | Loo <u>k</u> -up Tables button (Alt-K). Loo <u>k</u> -up Tables<br>Loo <u>k</u> -up Tables<br>Loo <u>k</u> -up Tables<br>Loo <u>k</u> -up Tables           |
| Accounting Year                         | Accounting tab<br>what is the <i>current</i> accounting year? You must<br>select an item from the drop-down list.<br>If a new year is desired that is not found in<br>the drop-down list, it must be first be                 | Accounting Payroll Chegues<br>Accounting Year 2004 ▼<br>Year end 31-Dec-04<br>Accounts to post to<br>Accounts Beceivable 1200 ▼<br>Accounts Payable 2200 ▼ |
| Year end                                | defined in the accounting years module (see page ).<br>what is the <i>last date</i> (year end) for the current accounting year?                                                                                               | PSI 2640  PSI 2640 GST collected 2500 GST paid 2520 G/L Company default  Adminware Corporation                                                             |
| Accounts to post to                     | five different types of <i>transactions</i> require the<br>assignment of the their respective account<br>codes:<br>< accounts receivable<br>< accounts payable<br>< PST<br>< GST collected<br>< GST paid                      | Figure 10<br>Accounting tab control                                                                                                    |
| G/L Company default                     | For each, select an account from the drop-do                                                                                                    | own list.<br>o be used as the <i>default</i> value for new general ledger                                                                                  |

entries.

#### Payroll tab

On this tab you identify the various accounts that different payroll items are *posted* to.

The list includes:

- < Gross salary (wages)
- < EI (employment insurance)<sup>†</sup>
- < CPP (Canada Pension)<sup>†</sup>
- < Vacation pay<sup>†</sup>
- < Employee advances
- < Income taxes
- < Benefits (such as group insurance)
- < Net pay (chequing account)

| ccc | unting Payroll C   | hegues        |              |  |
|-----|--------------------|---------------|--------------|--|
|     | - Payroll accounts | to post to —  |              |  |
|     |                    | Debit         | Credit (-)   |  |
|     | Gross salary       | 5300 💽        |              |  |
|     | EI                 | 5310 🔹        | 2310 💌       |  |
|     | CPP                | 5320 🗾        | 2320 💌       |  |
|     | Is Vacation Pay    | accrued to en | d of year? 🗖 |  |
|     | Vacation pay       | 5300 💌        | 2160 💌       |  |
|     | Advance            |               | 1220 💌       |  |
|     | Taxes              |               | 2330 💌       |  |
|     | Benefits           |               | 5340 💌       |  |
|     | Net pay            |               | 1020 💌       |  |
|     |                    |               |              |  |

#### **Figure 11** Payroll tab control

<sup>†</sup> requires *two* accounts (debit and credit)

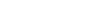

#### Cheques tab

This tab is used to identify which *type* of cheques you are using:

- < not available
- < pre-made (as in those available from NEBS Business Products)
- < print all (the program will generate the *entire* cheque onto a regular sheet of 8<sup>1</sup>/<sub>2</sub>"x11" paper)

If Print all is selected as the cheque type, then *all* of the other fields on this screen are *required*.

| Accounting Payroll Chegues                                                                                                    |           |
|----------------------------------------------------------------------------------------------------|-----------|
| Cheque type Pre-made                                                                                                    | Font size |
| Bank name Royal Bank of Canada<br>Our Shopping Centre<br>123 Portage Ave<br>Winnipeg, Manitoba<br>R2C 183                                      | 7         |
| Bank image c:\ce\royalbank.jpg                                                                                                    |           |
| Cheque account                                                                                                    | _         |
| Branch (1)         Branch (2)         Acct (1)         Acct (2)         Acct (3)           01234         001         123         456         7 |           |
| Watermark Our Church Wmk size                                                                                                    | 72 -      |
| Signature title TREASURER                                                                                                    |           |
|                                                                                                    |           |

## Figure 12

Cheques tab control

# Accounting Years

The accounting module checks the date of each new transaction against the *current* accounting years start and end date.

- Accounting years
- **a** from the Main Switchboard, choose the Loo<u>k</u>-up Tables button (Alt-K). Loo<u>k</u>-up Tables
- a on the Codes (2) tab, choose the Accounting defaults radio button (third item, from Codes (2) the top of the second column).

| Ac | counting Yea | rs        |                     |
|----|--------------|-----------|---------------------|
|    | AccYear      | FirstDay  | LastDay             |
| •  | 2003         | 01-Jan-03 | 31-Dec-03           |
|    | 2004         | 01-Jan-04 | 31-Dec-04           |
| *  |              |           |                     |
|    |              |           |                     |
|    |              |           |                     |
|    |              |           |                     |
|    |              |           |                     |
|    |              |           |                     |
|    |              |           |                     |
|    |              |           |                     |
|    |              |           |                     |
|    |              |           |                     |
|    |              |           |                     |
|    |              |           |                     |
|    |              |           |                     |
|    |              |           |                     |
|    |              |           | alast ca            |
| Re | cord: 🚺 🔳    | 1         | ▶ <b>I ▶</b> * of 2 |

A *new* year is added to the blank row at the bottom of the list (the one with the asterisk at the left side).

## Accounting Menu

Accounting

Clicking the <u>Accounting</u> button from the Main Switchboard will display the Accounting menu:

|          | Accounting       |                          |       | <u>R</u> ecord | s <u>T</u> ools | ; <u>W</u> in | dow <u>H</u> e | lp |   |   |    |      |    |   |   |     |     |       |   |   |  |
|----------|------------------|--------------------------|-------|----------------|-----------------|---------------|----------------|----|---|---|----|------|----|---|---|-----|-----|-------|---|---|--|
|          | X 🖻 🖪            |                          |       |                |                 |               |                |    | ► | н | ▶* | ₩BC- | ŧŧ | C | 8 | t 8 | 3 🗆 |       | 6 | > |  |
|          | Accounti         | ng                       |       |                |                 |               |                |    |   |   |    |      |    |   |   |     |     | Close |   |   |  |
|          |                  | <u>V</u> endo            | rs    |                |                 |               |                |    |   |   |    |      |    |   |   |     |     |       |   |   |  |
|          | <u>A</u> ccounti | ng / Ger<br>: <b>Cum</b> |       | lger           |                 |               |                |    |   |   |    |      |    |   |   |     |     |       |   |   |  |
|          |                  | . [                      |       |                |                 |               |                |    |   |   |    |      |    |   |   |     |     |       |   |   |  |
|          | A                | nnual <u>B</u> u         | ıdget |                |                 |               |                |    |   |   |    |      |    |   |   |     |     |       |   |   |  |
|          |                  | Deposi                   | ts    |                |                 |               |                |    |   |   |    |      |    |   |   |     |     |       |   |   |  |
|          |                  | <u>P</u> ayro            | 1     |                |                 |               |                |    |   |   |    |      |    |   |   |     |     |       |   |   |  |
|          |                  |                          |       |                |                 |               |                |    |   |   |    |      |    |   |   |     |     |       |   |   |  |
|          |                  |                          |       |                |                 |               |                |    |   |   |    |      |    |   |   |     |     |       |   |   |  |
|          |                  |                          |       |                |                 |               |                |    |   |   |    |      |    |   |   |     |     |       |   |   |  |
| Form Vie | w                |                          |       |                |                 |               |                |    |   |   |    |      |    |   |   |     |     |       |   |   |  |

- use the <u>Vendors</u> button to identify the company, contact, and address information for each "vendor" to be used in the Accounting/General Ledger module (see page 8).
- the <u>Accounting/General Ledger</u> button will access the main part of the Accounting routines (see page 12). You can pre-select the accounting year you would like to work with.
- c the Annual <u>Budget</u> button is used to work with the church's annual budget (see page).
- < the **Deposits** button is where daily (or weekly) monies are deposited (see page).
- < the **Payroll** button records all staff payroll entries (see page ).

GST reporting?

#### Vendors

.....

Every accounting transaction — whether it be a general ledger journal entry, accounts payable, staff payroll or deposit — is assigned to a *vendor*. In some cases, the vendor is a company (such as the purchase of office supplies from a local store); in other cases, the vendor is a person (such as staff payroll); in others, it is your own church (deposits, for example).

In order for a transaction to be completed, a *vendor* must exist for the specific company (or person) in the Vendors table.

In order for a staff person to have a payroll entry created, a *vendor* must exist for this person in the Vendors table.

If desired, for each vendor you can identify an unlimited number of individual contacts.

| the Ch | nurch Exec  | :utive(tm) | - [Vendor    | s]                         |          |                |            |            |           |                   |           |                |             |                       | _ [] ×       |
|--------|-------------|------------|--------------|----------------------------|----------|----------------|------------|------------|-----------|-------------------|-----------|----------------|-------------|-----------------------|--------------|
| -      |             |            |              | <u>R</u> ecords <u>T</u> o |          |                |            |            |           |                   |           |                |             |                       | <u>- 8 ×</u> |
|        | - X 🖻       |            |              | V 🗄 🛛                      | 7 🖊 🖞    |                | <b>▲ →</b> | <b>H</b> • | * 🎸 🛙     | 🗉 🕴 (             | C 💷 †     |                | ■ <b>11</b> |                       |              |
|        | Vendor Id   | 2          |              |                            |          |                |            |            | Quid      | :k <u>F</u> ind [ |           | /c /s<br>/z /p |             | <u>S</u> ave          |              |
|        | Company     | Office De  | pot          |                            |          |                | P          | hone       | -         | 783-1             | 329       |                |             | <u>R</u> eport        | 1            |
|        | Contact     |            |              |                            |          |                | F          | ах         |           |                   |           |                | _           |                       | J            |
|        | Street      | 1596 Nes   | s Avenue     |                            | ]        |                | Т          | ollFree    | 1 800 463 | 8-3768            |           |                |             |                       |              |
|        | Mail        |            |              |                            | ]        |                | E          | mail       |           |                   |           |                | Email       |                       |              |
|        | City        | Winnipeg   |              | <b>•</b>                   | Prov M   | IB 🔻           | W          | /ebSite    | http://ww | w.officed         | lepot.ca/ |                |             |                       |              |
|        | PCode       | R3J 3W6    |              |                            |          |                | P          | 0#         | ·         |                   | _         |                | -           | Added<br>13-Mar-04    |              |
|        | Country     | Canada     |              | •                          | Enj      | <u>v</u> elope | Г          | 0#         | I         |                   |           |                |             | Modified<br>06-Apr-04 |              |
|        | Employee    | contacts   | Notes   Re   | ceivables   F              | Payables |                |            |            |           |                   |           |                |             |                       |              |
|        | Cor         | ntactid    | Conta        | octName                    |          | Ti             | tle        |            | Phone     | Ext               | Cell      | Fax            |             | Er                    |              |
|        |             |            |              |                            |          |                |            |            |           |                   |           |                |             |                       |              |
|        |             |            |              |                            |          |                |            |            |           |                   |           |                |             |                       |              |
|        |             |            |              |                            |          |                |            |            |           |                   |           |                |             |                       |              |
|        | Deserved    | : I4 (     |              | 1 > > >                    | «I.«.    |                |            | 4          | 1         |                   |           | _              |             |                       |              |
|        | j Record    |            |              |                            | * or i   |                |            | <u> </u>   |           |                   |           |                |             | Þ                     |              |
| I⊢ ·   |             |            |              |                            |          |                |            |            |           |                   |           |                |             |                       | J            |
|        | rd: 🚺 🖣     |            | 2 <b>F</b> H | 1. 1. 0                    |          |                |            |            |           |                   |           |                |             |                       |              |
| ·      | tor/company |            | 2 7 11       | <u> </u> ≢≢] or 3          |          |                |            |            |           |                   |           |                |             |                       |              |
| 4      | e 19        |            |              |                            |          |                |            |            |           |                   |           |                |             |                       |              |

Figure 19 Vendors form

### Vendor Drop-down Lists

There are a few *drop-down list* fields on the Vendor screen:

- < City
- < Province/State
- < Country
- < Area code

BC British Columbia Manitoba New Brunswick NB NL Newfoundland and Labrador NS Nova Scotia /ables NT Northwest Territories NU Nunavut ON Ontario PE Prince Edward Island QC Quebec SK Saskatchewan Yukon ΥT

WebSite

http://w

Prov

MB

AB

Alberta

The drop-down lists are used to ensure that consistent information is entered into your database. As such, you are limited to choosing an item from the list (or none at all).

Pressing  $F4\ {\rm or}\ Alt-down\ arrow\ will\ present\ the\ list\ of\ choices.}$ 

New items can be added to the respective drop-down lists at anytime, even as you are adding a new vendor. However, to speed up the process of adding new vendors, you may want to take a few moments *before* entering lots of information and jot down the most common or appropriate values for each of these fields and enter them into the respective lists. Since most vendors are *local*, it is quite likely that the most common values are already listed in your database.

#### Add new item

There are two ways to add a new item to a drop-down list:

**a** via the Look-up Tables module.

This method will likely be used shortly after you have installed the program and are getting ready to enter your data. It provides a convenient section where you can browse through *all* drop-down lists used throughout the program.

Tip: clicking the Look-Up Table icon on the Toolbar will open this module.

**a** double-click in the respective field to display a pop-up dialog box.

This method will likely be used periodically as you are using the program in the months and years to come. It provides the quickest way to add a new value to the field you are currently working with.

Illustrated to the right are the current values found in the Province drop-down list as viewed by double-clicking in the Province field on the Vendor screen.

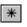

A new value is added in the last row of the list, beside the asterisk.

|   | Prov | Province                  |
|---|------|---------------------------|
| • | AB   | Alberta                   |
|   | BC   | British Columbia          |
|   | MB   | Manitoba                  |
|   | NB   | New Brunswick             |
|   | NL   | Newfoundland and Labrador |
|   | NS   | Nova Scotia               |
|   | NT   | Northwest Territories     |
|   | NU   | Nunavut                   |
|   | ON   | Ontario                   |
|   | PE   | Prince Edward Island      |
|   | QC   | Quebec                    |
|   | SK   | Saskatchewan              |
|   | YΤ   | Yukon                     |
| * |      |                           |

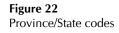

## Vendor Fields

The fields are listed in the order they appear as you **Tab** through the screen.

| Vendor id | This unique number is assigned automatically by <i>The Church</i> $E_{xecutive^{TM}}$ Vendor Id 2 you cannot add or edit this value.                                                               |
|-----------|----------------------------------------------------------------------------------------------------|
| Company   | The Company is the name of the company (vendor).                                                                                                    |
| Contact   | The full name of the main contact Contact J.J. Franklin (Manager)                                                                                                    |
| Street    | Enter the street address for this vendor. Street 387 Brahms Place                                                                                                    |
|           | If the vendor <i>only</i> has a post office box or similar mailing address, it should be entered <i>here</i> .                                                                                     |
| Mail      | If the vendor has a <i>second</i> line to their mailing address, it would be entered here.                                                                                                    |
|           | Both the street and mail addresses are included on a mailing label or envelope.                                                                                                    |
| City      | This is a user-defined field that displays a list of allowable values in a drop-down list. You are limited to selecting an item from this list.                                                    |
|           | Pressing <b>F4</b> or <b>Alt-down arrow</b> will present the list of choices.                                                                                                    |
|           | If you require a new city that is not shown in the current list of allowable values, you will need to <i>add</i> a new city to the list. See page 9 for details on doing this.                     |
| Prov      | This is a user-defined field that displays a list of allowable values in a drop-down<br>list. You are limited to selecting an item from this list.                                                 |
|           | Pressing <b>F4</b> or <b>Alt-down arrow</b> will present the list of choices.                                                                                                    |
|           | If you require a new province/state that is not shown in the current list of allowable values, you will need to <i>add</i> a new province/state to the list. See page 9 for details on doing this. |
| PCode     | The postal code for this vendor. PCode R2J 2B5                                                                                                    |
|           | Lowercase letters are converted to uppercase when you leave the field. In addition, if exactly six characters are entered, a space is automatically inserted into the middle.                      |
| Country   | Only required for <i>international</i> vendors, otherwise leave the country field blank.                                                                                                    |
|           | Pressing F4 or Alt-down arrow will present the list of choices.                                                                                                    |

|           | This is a user-defined field that displays a list of allowable values in a drop-down list. You are limited to selecting an item from this list.                                          |
|-----------|----------------------------------------------------------------------------------------------------|
|           | If you require a new country that is not shown in the current list of allowable values, you will need to <i>add</i> a new country to the list. See page 9 for details on doing this.     |
| Phone     | The area code and phone number are two separate fields. Phone 450 • 839-3948                                                                                                    |
|           | Only enter an area code (from the drop-down list) if the phone<br>number requires it when dialing, otherwise leave it blank.                                                             |
|           | If exactly seven digits are entered into the phone number, a dash will automatically be inserted when you leave the field.                                                               |
|           | Pressing <b>F4</b> or <b>Alt-down arrow</b> in the area code field will present the list of choices.                                                                                     |
|           | The area code field is a user-defined field that displays a list of allowable values in a drop-down list.<br>You are limited to selecting an item from this list.                        |
|           | If you require a new area code that is not shown in the current list of allowable values, you will need to <i>add</i> a new area code to the list. See page 9 for details on doing this. |
| Fax       | If exactly seven digits are entered into the fax phone number, a dash will automatically be inserted when you leave the field.                                                           |
| Toll Free | Enter a toll free number for this vendor, if applicable. Toll free 1 800 463-3768                                                                                                    |
| Email     | The vendors primary e-mail address. Email info@officedepot.ca Email                                                                                                    |
|           | As you exit this field, a check is made<br>to ensure the validity of the information that was entered. For example, every e-mail address must<br>have the @ symbol.                      |
|           | E-mail addresses for various individuals within the company can be recorded via the Employee contacts tab at the bottom of the form.                                                     |
| Website   | The vendor's website URL, as in:<br>www.adminware.ca                                                                                                    |
|           | As you exit this field, a check is made to ensure the validity of the information that was entered.                                                                                      |
| PO #      | If you have been notified of a purchase order number to be used<br>on any correspondence with this vendor, you can record it here.                                                       |

#### Accounting

.....

The Accounting module incorporates a number of features found in an off-the-shelf accounting program.

| File Edit View Insert Format Records Tools Window Help    |                     |       |                   |                               | _ É  |
|-----------------------------------------------------------|---------------------|-------|-------------------|-------------------------------|------|
| <b>X</b> → X = 10 → A                                     | ► ►* 💙              | -     | 🗆 <del>ii</del> C | 3 🖬 🕇 🖻 🗐 📾 🛍 오               |      |
| Table: Current                                            | Save                |       | Account           | Description                   |      |
| Trans# 2 Date 12-Aug-04 TranType A/P                      |                     |       | 1020              | Bank: Chequing                |      |
| Trans# 2 Date 12:Aug-04 TranType A/P  or Payable due date | Deres 1             |       | 1030              | Bank: Savings                 | -111 |
|                                                           | <u>R</u> eport      |       | 1040              | Bank: Visa account            | -111 |
| Vendor Id 1  Adminware Corporation dbl click for details  |                     |       | 1050              | Bank: Pastor account          | -111 |
| Pay To                                                    | Co <u>m</u> pany    |       | 1060              | Bank: Youth account           |      |
| Adminware Corporation                                     | Daily list          |       | 1200              | Accounts Receivable           |      |
| Adminware Corporation                                     | Daily jist          |       | 1210              | Prepaid expenses              |      |
| Chq#; Inv# 398 Amount 266.43                              | Payables            |       | 1220              | Employees advances            |      |
| Chq#; Inv# 398 Amount 266.43                              | 2.0                 |       | 1520              | Computer hardware             |      |
| Description Cus Re <u>f</u> /Inv No                       |                     |       | 1530              | Accum. Deprec. Computer       |      |
| Upgrade to Church Executive database softwa Inv # 769     | Calc <u>u</u> lator |       | 1540              | Software                      |      |
|                                                           |                     |       | 1550              | Accum. Deprec. Software       |      |
| Copy Post Chegue Details                                  |                     |       | 1560              | Furniture                     |      |
| CopyPostCriegueDetails                                    |                     |       | 1570              | Accu. Deprec. Furniture       |      |
| Details dbl click acc# for details                        |                     |       | 1900              | Incorporation costs           |      |
| 1020 - 266.43 Bank: Chequing                              |                     |       | 1910              | Trademark, Copywrite, Website |      |
|                                                           |                     |       | 1920              | Church Shares                 |      |
| 1540 - 249.00 Software                                    | - 1                 |       | 2100              | Due to Church                 |      |
| 2520 - 17.43 GST Paid from Church                         | - 1                 |       | 2120              | Visa/MC charges               |      |
|                                                           | - 1                 |       | 2160              | Vacation Payable              |      |
|                                                           |                     |       | 2200              | Accounting Payable            |      |
|                                                           |                     |       | 2310              | El Payable                    |      |
|                                                           |                     |       | 2320              | CPP Payable                   | -    |
|                                                           |                     | Red   | cord: 🚺           | 1 ▶ ▶ ▶ ▶ of 78               |      |
| Record: 14 4 4 1 1 1 1 1 1 1 1 4 4                        |                     | Poste | ed UnF            | Post                          |      |
| Balance: \$0.00                                           |                     |       | <u> </u>          |                               |      |
| Balance. \$0.00                                           |                     |       |                   |                               |      |

Options available:

- < the upper left portion of this screen is used to record the general information about this transaction.
- < the lower left side of the screen is used for the specific account **details** and breakdown of this transaction there will be *at least two detail items* for each transaction, but as many as are needed can be entered.
- < the right half of the screen has a list of Left- and Detail-type accounts (see page 3 for information on the various account types..</p>

#### Add a new Transaction

ä

å

Each transaction is automatically date-stamped as to when it was added to the system. a Date: to insert today's date, press Ctrl;

When adding a new entry, if the Date is left blank, it will automatically be filled in with today's date after a vendor number is added.

| the trai     | nsaction t       | ype is one of 3 choices:                                                                                                | TranType G/L                                    |
|--------------|------------------|----------------------------------------------------------------------------------------------------|-------------------------------------------------|
| A/F          | -                | invoice                                                                                                    |                                                 |
| A/F          | Р                | payables/cheque                                                                                                    |                                                 |
| De           | eposit           | cheque deposited                                                                                                    |                                                 |
| G/           | L                | general ledger journal entry                                                                                            |                                                 |
| _            |                  | you <i>leave</i> this field a number of checks are done:<br><b>It-down arrow</b> field will present the list of choices | Vendor Id <b>1</b> ▼<br>dbl click for details   |
| ap           |                  | or number does <i>not</i> exist in the Vendor table an message is displayed and the <b>Save</b> button is               | Microsoft Access X<br>Vendor Id does NOT exist. |
| То <b>аd</b> | <b>d</b> a new v | endor:                                                                                                    | OK                                              |
| â            | double-          | click in the vendor id field to open the Vendors                                                                        |                                                 |

- double-click in the vendor id field to open the Vendors module
- **a** add a new vendor within the Vendors module (see page 8).
- **ä** save the new vendor.
- **å** return to the accounting module to continue working with the transaction you are currently creating.

If this is a *new* record, then...

- < the vendor's company is displayed to the right of the Vendor id field.
- < the **Pay To** field is filled in with a default: the Company name, if available; if not, then the vendor's contact name is used.

You can *double-click* on the currently displayed vendor id to open the vendor form to this vendor.

æ as noted above, a *default* **Pay To** is provided but this can be changed, if needed.

Pay To Adminware Corporation

The name shown is looked up from the Vendor file based on the Vendor id: the Company name is used, if available. Otherwise the contact name is used.

#### **ç** enter the **Chq#; Inv#**.

<

- numbers and letters are acceptable. However, in order to *print* a cheque, a numeric-only entry must exist.
- < Pre-Authorized Cheques should be entered as **PAC**
- < leave *blank* if a cheque is not applicable (ie. MasterCard or Visa payment; journal entry, etc.)
- < a voided cheque entry should be the original cheque# followed by a 'V' (for void).

Chq#; Inv# 398

Trans# 38

Date 16-Jul-01 or Payable du

If this is a new record and the new cheque# is not blank and the new cheque# contains only digits, then a check is made to see if the newly entered cheque# has been used already. If it is duplicated, an appropriate message is displayed and the Save button is disabled.

| Microsoft Access                    | ×   |
|-------------------------------------|-----|
| Cheque# already used on transaction | #2. |
| ОК                                  |     |

Posting from other parts of the program automatically assign:

- Deposit: when deposit is done. Cheque reads 'Deposit'; Description reads 'Bank deposit < for mm/dd/yy'
- Payroll: when payroll is posted <
- è the total **<u>A</u>mount** of the payment.

|        | 000.40 |
|--------|--------|
| Amount | 266.43 |

'00' cents will be added automatically if only an integer is supplied (ie. there is no need to enter 'dot zero zero').

a brief **Description** of this transaction. This field é will print at the bottom of a cheque.

Description Upgrade to Church Executive database softwa

a client's **Ref/Inv No.** if applicable. This field will print at the bottom of a ê Ref/Inv No cheque Inv # 769

# Add Details There must be at least two detail lines for each transaction. This is because the calculated Balance, shown just below the Details listing, must be *zero* — this can only happen when there are at least two details — one a positive and the other a negative.

| Det | ails    | dbl c | lick acc# for detail | s                                                 |
|-----|---------|-------|----------------------|---------------------------------------------------|
|     | 1020    | Ŧ     | -266.43              | Bank: Chequing 📃 🔺                                |
|     | 1540    | -     | 249.00               | Software                                          |
|     | 2520    | -     | 17.43                | GST Paid from Church                              |
| *   |         | •     |                      |                                                   |
|     |         |       |                      |                                                   |
| Re  | cord: 📘 | • •   | 1                    | ▶ ▶ <b>▶ ▶ </b> • • • • • • • • • • • • • • • • • |
|     | Balar   | nce:  | \$0.00               | )                                                 |

type in an **Account** number or choose one from the drop-down list (pressing **F4** 1020 or **Alt-down arrow** will present the list of choices).

The drop-down list only presents *detail*-type and *left*-type accounts — these are the only ones that can be selected.

The **Description** is the associated description for Bank: Chequing this account code and is looked up automatically

by the program. It is for a visual reference only — it cannot be modified here.

For example, writing a cheque is *withdrawing* funds from this account, so it is negative.

When you Tab into this field (and if an account number has been provided), a *default* value will be presented that represents the *balance* remaining on this transaction to give a zero balance.

If this is the *first* details entry and the account code is less than 1095 (ie. a Bank account), then the amount is automatically made a negative.

**ä** continue adding more details until the Balance becomes zero. Balance: (\$807.98)

Parentheses around the value indicates a negative amount.

**a** when you *leave* the Details section, a check is made to see if the **Post** button can be enabled.

#### Posting

The Post button is enabled when all of the following are true:

- < not already posted
- < vendor id exists
- < date exists

< amount exists

< balance of details = zero

â

*Double-clicking* on the account code in the details section will pop-up an Account Details listing.

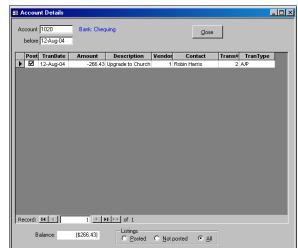

Copy

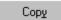

The copy button is *disabled* in the following cases

< TranType = Deposit

< Chq#=Inv# nnn

< Desc = Payroll

The **Copy** button is used to duplicate the current transaction (and all details) a specified number of times over a specified interval.

This is useful if you need quite a few postdated cheques written for purchasing an item where payments are spread out over a long period of time. Or perhaps the same PAC entry is required over several months.

The new TranDate is incremented automatically by the Period that you have selected: weekly, monthly, or quarterly.

The new Cheque numbers are automatically incremented by one *if* the current cheque number is strictly numeric.

When you complete the **Do lt!** and *leave* this form (ie. return to the Accounting form), you will be placed on the *first* copied transaction.

| 📰 Copy Accou | nting Entr  | у                |                 |               | ×         |
|--------------|-------------|------------------|-----------------|---------------|-----------|
| Copy Acco    |             |                  |                 |               |           |
| Tran#: 2     |             |                  |                 |               |           |
| Chg#: 398    |             | Date: 12-        | Aug-04          | Amount: 266   | .43       |
| Vendor: 1    |             |                  |                 |               |           |
| PayTo: Admi  |             | oration          |                 | Type: A/P     |           |
|              |             |                  |                 |               |           |
| Desc: Upgr   | ade to Chur | ch Executive     | database sol    | Ref#: Inv     | # 769     |
| Period —     |             |                  |                 |               |           |
| C Weekly     | / #1        | imes 5           | रा ि            | Create List   |           |
| Monthl       |             |                  |                 | -             |           |
|              |             |                  |                 | Do It!        |           |
| C Quarte     | erly        |                  | _               |               |           |
| TranDate     | Cheque      | Desc             | ription         | Refl          |           |
| ▶ 12-Sep-04  | 399         | Amount<br>266.43 |                 | Church Execut |           |
| 12-Oct-04    | 400         |                  |                 | Church Execut |           |
| 12-Nov-04    | 401         | 266.43           | Upgrade to      | Church Execut | Inv # 769 |
| 12-Dec-04    | 402         | 266.43           | Upgrade to      | Church Execut | Inv # 769 |
| 12-Jan-05    | 403         | 266.43           | Upgrade to      | Church Execut | Inv # 769 |
| *            |             |                  |                 |               |           |
|              |             |                  |                 |               |           |
|              |             |                  |                 |               |           |
|              |             |                  |                 |               |           |
|              |             |                  |                 |               |           |
|              |             |                  |                 |               |           |
| Record: 📕 🛛  |             | 1 🕨 🖬            | ▶ <b>*</b> of 5 |               | • •       |
|              |             |                  |                 |               |           |

Post

P<u>o</u>st

The **Post** (Alt-0) button *flags* the current transaction as being posted so that it cannot be modified in anyway.

You will be prompted to confirm your desire to Post this entry.

Once Posted, the transaction cannot be modified in any way.

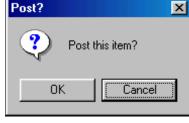

х

The Posted *flag* near the top of the screen will indicate the status.

Various checks are made on the current transaction to ensure that it is 'post-able'.

#### **Rules to Post:**

[the post button will not be enabled until all of these rules have been met]

- must have a vendor id, date, amount, and account <
- balance of detail items must be zero <
- if the transaction amount equals zero then a confirming dialog box appears (this would be < used only if you are needing to enter a voided cheque)
- a cheque number is compared against the account: a *duplicate* is not allowed. <
- if the cheque number is *blank* and a detail item = 1020 or 1030 the transaction cannot be < posted

#### Unable to Post:

If the Post button happens to be selected and any of the above rules fail to be fulfilled an appropriate dialog box message will appear, such as that shown to the right.

| Microsoft Access 🛛 🕅      |
|---------------------------|
| Cannot post at this time. |
| Balance is NOT zero.      |
| OK                        |

Unpost

The **Unpost** button is used to *unpost* the current transaction so that it can be modified.

Under normal accounting practices, once a transaction is completed and posted it *should* be 100% finalized. If a mistake is found in the transaction then a *new* transaction should be created to correct the mistake.

However, *The Church Executive*<sup>TM</sup> does allow a transaction to be modified, as long as it is not posted.

| Unpost Accounting Transaction                                                                                                    | × |  |  |  |
|----------------------------------------------------------------------------------------------------|---|--|--|--|
| Unpost Accounting Transaction                                                                                                    |   |  |  |  |
| You have chosen to UNPOST this transaction. This is<br>normally against all Accounting rules and practises in<br>that it does not leave an audit trail. |   |  |  |  |
| I understand, just unpost!                                                                                                    |   |  |  |  |
| Do you want to unpost transaction 2?                                                                                                    |   |  |  |  |
| Unpost Cancel                                                                                                    |   |  |  |  |

The pop-up dialog box wants you confirm that you understand the implications of unposting the current transaction.

Cheque

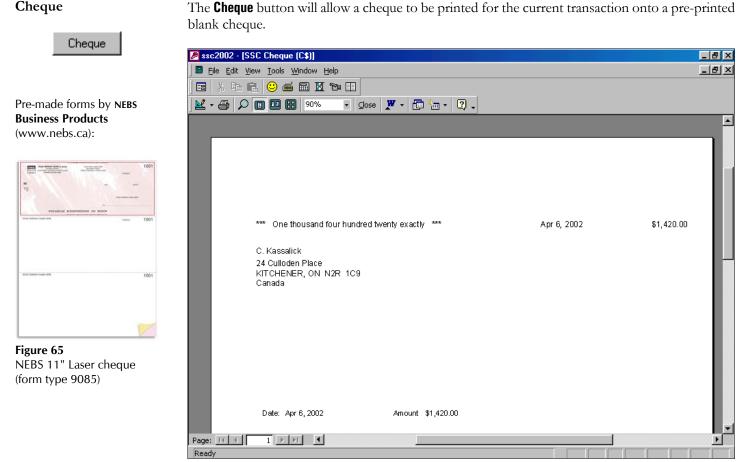

#### Rules to Print a cheque:

- < transaction must be posted
- must have a 'valid' cheque number (numeric only; cannot contain any text or other < symbols)

#### Details

Details

The **Details** button will pop-up a dialog box presenting the transaction *details* in a debit/credit column format. This is more like an accounting-type listing.

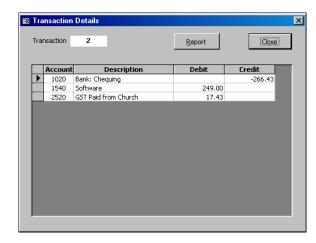

Report:

| A CE - [Transaction Details] |                           |                       |        |                  |          |
|------------------------------|---------------------------|-----------------------|--------|------------------|----------|
| File Edit View Tools Window  | Help                      |                       |        |                  | _ 비스     |
|                              |                           |                       |        |                  |          |
|                              |                           | ▋▓▏₢▝▌▎▐              |        |                  |          |
|                              |                           |                       |        | _                | <b>_</b> |
|                              |                           |                       |        |                  |          |
|                              |                           |                       |        |                  |          |
|                              |                           |                       |        |                  |          |
| Transaction De               | etails                    |                       |        |                  |          |
| Transaction 2                |                           | Date: 12-Aug-04       |        |                  |          |
|                              |                           | Data 12/10g 04        |        | Cheque# 398      |          |
| Vendor Id: 1                 | Robin Harris              |                       |        | Amount: \$266.43 |          |
| Pay To: Adminwa              | are Corporation           |                       |        |                  |          |
| Description: U               | Jpgrade to Church Executi | ive database software |        |                  |          |
| Cus Ref/Inv No:              | nv # 769                  |                       |        |                  |          |
| Account                      | Description               |                       | Debit  | Credit           |          |
| 1020                         | Bank: Chequing            |                       |        | -266.43          |          |
| 1540                         | Software                  |                       | 249.00 |                  |          |
| 2520                         | GST Paid from Church      |                       | 17.43  |                  |          |
|                              |                           | :                     | 200.12 | -266.43          |          |
|                              |                           |                       | 266.43 | -200.43          |          |
|                              |                           |                       |        |                  |          |
| Page: IK K 1 F FI 4          |                           |                       |        |                  |          |
| Ready                        |                           |                       |        |                  |          |
| Figure 69                    |                           |                       |        |                  |          |

**Figure 69** Transaction details report

#### Viewing Buttons

There are several buttons down the center of the screen that present Accounting data in different formats:

| Co <u>m</u> pany |  |
|------------------|--|
| Daily Jist       |  |
| <u>P</u> ayables |  |

- < **Company**: show each transaction for a specified *vendor*.
- < **Daily list**: show each transaction for a specified *date*.
- < **Payables:** show only transaction *types* that are *payables* **and** have a transaction date greater than or equal to a user-defined "as of" date (the default is 'today').

A fourth viewing form is **Account transactions** where each transaction for a specified account is shown. Double-click on an account code (either in the details listing or the account listing) to popup the list (see page 16).

The **Listings** radio buttons at the bottom of the Company and Daily List viewing forms are used to determine the *number* of transactions to be displayed:

- < view only Posted transactions
- < view only transactions that have *not* been posted yet

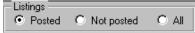

< view All transactions

The Payables listing allows you to select an "as of" date.

#### Calculator

Calc<u>u</u>lator

The **Calculator** button (**Alt-U**) pops up a calculator. This is useful if your calculator is not quite handy at the moment.

| 📰 Calculator |      | ×      |
|--------------|------|--------|
|              |      | ОК     |
| 7 8 9        | C CE | Cancel |
| 4 5 6        | + *  |        |
| 1 2 3        | - 7  |        |
| 0.4          | =    |        |

You can use the mouse to click the buttons on the calculator or use the numbers on the keyboard. The current number can be copied to the clipboard (**Ctrl-C**) and then pasted into an appropriate field in *The Church Executive*<sup>TM</sup> (**Ctrl-V**).

#### Report

.....

The general steps to generating a report in some format are:

- **a** choose a form type (ie. type of report or query).
- a identify the selection criteria by providing desired values into pre-defined field selections.
- **ä** select a sort order for the final output.
- **å** *do it!* (this previews the report to the screen where it can then be printed, if required).

|                                                                                             | Nu_1.1                                                  |                |
|---------------------------------------------------------------------------------------------|---------------------------------------------------------|----------------|
| Church Executive(tm) - [Accounting Report (<br>E File Edit View Insert Format Records Tools |                                                         | _ D ×<br>_ D × |
|                                                                                             |                                                         |                |
| Accounting Report Criteria Selection                                                        | New (clear) Do it!                                      |                |
| From type                                                                                   | Criteria Sort                                           |                |
| C Chart of accounts                                                                         | Tran# - Transaction number                              |                |
| Iransaction listing     Summary     O w/details                                             | Date     -     C Cheque number       Vendor     •     • |                |
| © Account details                                                                           | Chq#  Chq# Chq# Chq# Chq# Chq# Chq# Chq# Chq#           |                |
| C Trial balance as of 31-Dec-04                                                             | Payables only (no cheque number)                        |                |
| Cheque registry     Summary     Videtails                                                   | Invoice only ('Inv#')                                   |                |
| C Cheques                                                                                   | Report Options                                          |                |
| © guery C account details                                                                   | Title August 12, 2004<br>Header<br>Notes                |                |
|                                                                                             |                                                         |                |
|                                                                                             |                                                         |                |
| Form View                                                                                   |                                                         |                |

#### Figure 74

Accounting Report Criteria Form

| New (clear)    | Use the <u>N</u> ew (clear) button (Alt-N) to refresh all of the values on the Accounting report criteria form back to their defaults.                          |
|----------------|----------------------------------------------------------------------------------------------------|
| New (clear)    | If you are running multiple queries, based on different criteria, then the New button will quickly revert the form back to 'blank' values.                      |
| Do it!         | After you have chosen all of the desired criteria, destination, and sorting options, use the $\underline{D}$ o it! button (Alt-D) to generate the query/report. |
| <u>D</u> o it! | Criteria values can be changed as often as you desire until you choose the <b>Do it!</b> button.                                                                |

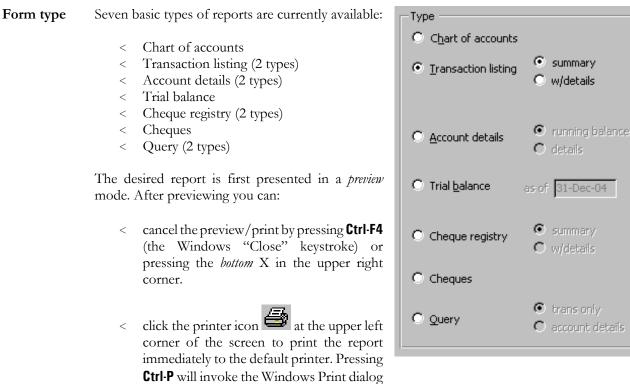

box where you can select the number of copies to print, change printers, or print selected pages.

#### Chart of Accounts Report

This is a complete listing of the account codes currently in use. The Criteria, Sort, and Report Options are *not* available for this report.

| Image: Section of Accounts August 12, 204     Page 1 of 3     Account Description     1000   ASSETS   1000   1000   Bank: Chequing   1000   Bank: Visia account   1000   Bank: Visia account   1000   Bank: Visia account   1000   Bank: Visia account   1000   Bank: Visia account   1000   Bank: Visia account   1000   Bank: Visia account   1000   Bank: Visia account   1000   Bank: Visia account   1000   Bank: Visia account   1000   Bank: Visia account   1000   Bank: Dopenses   1200   Account Receivable   1200   Account Assets   1300   Total of Current Assets   1300   Fixe D Asset IS   H   1520   Computer hardware   1530   Accum. Deprec. Computer   1530   Accum. Deprec. Software   1530   Accum. Deprec. Software                                                                                                    | burch Evecutive(tr | eftm) - [Chart of Accounts (Account Cor | [as]]           |                      |                       |          |
|----------------------------------------------------------------------------------------------------|--------------------|-----------------------------------------|-----------------|----------------------|-----------------------|----------|
| Chart of Accounts       August 12,204       Page 1 of3         Account       Description       Type (Header, Detailed, Sum) and Formala (for Sum)         1000       ASSETS       H         1000       ASSETS       H         1000       Bank: Chequing       D         1000       Bank: Savings       D         1000       Bank: Visa account       D         1000       Bank: Visa account       D         1000       Bank: Youth account       D         1000       Bank: Youth account       D         1000       Bank: Youth account       D         1000       Account Receivable       D         1200       Account Receivable       D         1300       Total of Current Assets       D         1300       FixED ASSETS       H         1500       FixED ASSETS       H         1500       Computer hardware       D         1500       Accum. Deprec. Computer       D         1500       Accum. Deprec. Software       D         1500       Accum. Deprec. Software       D         1500       Accum. Deprec. Software       D         1500       Accum. Deprec. Software       D      <                                                         |                    |                                         | 169]]           |                      |                       |          |
| Chart of Accounts       August 12, 2004       Page 1 of 3         Account Description       Type (Header, Detailed, Sum) and Formula (for Sun)         1000       ASSETS       H         1000       Bank: Chequing       D         1000       Bank: Savings       D         1000       Bank: Visa account       D         1000       Bank: Visa account       D         1000       Bank: Vouth account       D         1000       Bank: Vouth account       D         1000       Bank: Vouth account       D         1000       Bank: Vouth account       D         1000       Bank: Savings       D         10100       Bank: Vouth account       D         1020       Bank: Vouth account       D         1020       Accounts Receivable       D         1200       Accounts Receivable       D         1200       Employees advances       D         1300       Total of Current Assets       S         1300       FixeD ASSE IS       H         1500       Computer hardware       D         1530       Accum. Deprec. Computer       D         1540       Sottware       D         1550 <th></th> <th></th> <th></th> <th></th> <th></th> <th>_ 8</th> |                    |                                         |                 |                      |                       | _ 8      |
| Chart of Accounts     August 12, 2004     Page 1 of 3       Account Description     Type (Header, Detailed, Sum) and Formula (for Sum)       1000     ASSETS     H       1020     Bank: Chequing     D       1030     Bank: Savings     D       1040     Bank: Visa account     D       1050     Bank: Visa account     D       1060     Bank: Youth account     D       1200     Accounts Receivable     D       1201     Prepaid expenses     D       1202     Employees advances     D       1390     Total of Current Assets     S       1500     FIXED ASSETS     H       1520     Computer hardware     D       1530     Accum. Deprec. Computer     D       1540     Software     D       1550     Accum. Deprec. Software     D                                                                                                    | - 🖨 🔎 🔲 🛄          | 🛄 🔠 90% 🔹 Close 🏋 🕇 🛅                   | 🖣 🛅 🕶 🖳 📮       |                      |                       |          |
| Chart of Accounts     August 12, 2004     Page 1 of 3       Account Description     Type (Header, Detailed, Sum) and Formula (for Sum)       1000     ASSETS     H       1020     Bank: Chequing     D       1030     Bank: Savings     D       1040     Bank: Visa account     D       1050     Bank: Visa account     D       1060     Bank: Youth account     D       1200     Accounts Receivable     D       1201     Prepaid expenses     D       1202     Employees advances     D       1390     Total of Current Assets     S       1500     FIXED ASSETS     H       1520     Computer hardware     D       1530     Accum. Deprec. Computer     D       1540     Software     D       1550     Accum. Deprec. Software     D                                                                                                    | - X 🖻 🖻 🖌          | い <u>ぬ</u> , H ◀ → X ト* ♥               | I 👬 🕻 🗉 🕇 🕾 🗖   | I 🖩 🛍 🖓              |                       |          |
| Idial L of Account DescriptionType (Header, Detailed, Sum) and Formula (for Sum)1000ASSETSH1020Bank: ChequingD1030Bank: SawingsD1040Bank: Visa accountD1050Bank: Youth accountD1060Bank: Youth accountD1060Bank: Youth accountD1060Bank: Youth accountD1200Accounts ReceivableD1210Prepaid expensesD1220Employees advancesD1390Total of Current AssetsS1500FIXED ASSE TSH1520Computer hardwareD1530Accum. Deprec. ComputerD1540SoftwareD1550Accum. Deprec. SoftwareD1550Accum. Deprec. SoftwareD                                                                                                    |                    |                                         |                 |                      |                       | _        |
| Idial L of Account DescriptionType (Header, Detailed, Sum) and Formula (for Sum)1000ASSETSH1020Bank: ChequingD1030Bank: SawingsD1040Bank: Visa accountD1050Bank: Youth accountD1060Bank: Youth accountD1060Bank: Youth accountD1060Bank: Youth accountD1200Accounts ReceivableD1210Prepaid expensesD1220Employees advancesD1390Total of Current AssetsS1500FIXED ASSE TSH1520Computer hardwareD1530Accum. Deprec. ComputerD1540SoftwareD1550Accum. Deprec. SoftwareD1550Accum. Deprec. SoftwareD                                                                                                    |                    |                                         |                 |                      |                       |          |
| Idial L of Account DescriptionType (Header, Detailed, Sum) and Formula (for Sum)1000ASSETSH1020Bank: ChequingD1030Bank: SawingsD1040Bank: Visa accountD1050Bank: Youth accountD1060Bank: Youth accountD1060Bank: Youth accountD1060Bank: Youth accountD1200Accounts ReceivableD1210Prepaid expensesD1220Employees advancesD1390Total of Current AssetsS1500FIXED ASSE TSH1520Computer hardwareD1540SoftwareD1550Accoum. Deprec. SoftwareD1550Accoum. Deprec. SoftwareD1550Accoum. Deprec. SoftwareD                                                                                                    |                    |                                         |                 |                      |                       |          |
| Idial L of Account DescriptionType (Header, Detailed, Sum) and Formula (for Sum)1000ASSETSH1020Bank: ChequingD1030Bank: SawingsD1040Bank: Visa accountD1050Bank: Youth accountD1060Bank: Youth accountD1060Bank: Youth accountD1060Bank: Youth accountD1200Accounts ReceivableD1210Prepaid expensesD1220Employees advancesD1390Total of Current AssetsS1500FIXED ASSE TSH1520Computer hardwareD1540SoftwareD1550Accoum. Deprec. SoftwareD1550Accoum. Deprec. SoftwareD1550Accoum. Deprec. SoftwareD                                                                                                    |                    |                                         |                 |                      |                       | _        |
| AccountDescriptionType (Header, Detailed, Sum) and Formula (for Sum)1000ASSETSH1020Bank: ChequingD1030Bank: SavingsD1040Bank: Visa accountD1050Bank: Pastor accountD1060Bank: Youth accountD1200Accounts ReceivableD1210Prepaid expensesD1220Employees advancesD1390Total of Current AssetsS1000:13801500Accoun. Deprec. ComputerD1540SoftwareD1550Accoun. Deprec. SoftwareD1550Accoun. Deprec. SoftwareD                                                                                                    | Chart o            | t of Accounts                           | August 12, 2004 |                      | Page 1 of 3           | _        |
| 1000ASSETSH1020Bank: ChequingD1030Bank: SavingsD1040Bank: Visa accountD1050Bank: Pastor accountD1060Bank: Youth accountD1070Accounts ReceivableD1200Accounts ReceivableD1210Prepaid expensesD1220Employees advancesD1390Total of Current AssetsS1500FIXE D ASSE TSH1520Computer hardwareD1530Accum. Deprec. ComputerD1540SoftwareD1550Accum. Deprec. SoftwareD                                                                                                    |                    |                                         | Type (Head      | r Datailad Suma)     | and Formula (for Sum) | _        |
| 1020Bank: ChequingD1030Bank: SavingsD1040Bank: Visa accountD1050Bank: Pastor accountD1060Bank: Youth accountD1070Accounts ReceivableD1200Accounts ReceivableD1210Prepaid expensesD1220Employees advancesD1390Total of Current AssetsS1500FIXE D ASSE TSH1520Computer hardwareD1530Accum. Deprec. ComputerD1540SoftwareD1550Accum. Deprec. SoftwareD                                                                                                    |                    | •                                       |                 | a, Decaneci, Starija | ana romana (ior sam)  | _        |
| 1030Bank: SavingsD1040Bank: Visa accountD1050Bank: Pastor accountD1060Bank: Youth accountD1060Bank: Youth accountD1200Accounts ReceivableD1210Prepaid expensesD1220Employees advancesD1390Total of Current AssetsS1500FIXE D ASSE TSH1520Computer hardwareD1530Accum. Deprec. ComputerD1540SoftwareD1550Accum. Deprec. SoftwareD                                                                                                    |                    |                                         |                 |                      |                       | _        |
| 1040Bank: Visa accountD1050Bank: P astor accountD1060Bank: Youth accountD1200Accounts ReceivableD1210Prepaid expensesD1220Employees advancesD1390Total of Current AssetsS1500FIXE D ASSE TSH1520Computer hardwareD1530Accourt. Deprec. ComputerD1540SoftwareD1550Accourt. Deprec. SoftwareD                                                                                                    |                    |                                         | -               |                      |                       | - 1      |
| 1050Bank: Pastor accountD1060Bank: Youth accountD1200Accounts ReceivableD1210Prepaid expensesD1220Employees advancesD1390Total of Current AssetsS1500FIXE D ASSE TSH1520Computer hardwareD1530Accum. Deprec. ComputerD1540SoftwareD1550Accum. Deprec. SoftwareD                                                                                                    |                    |                                         | -               |                      |                       | - 1      |
| 1060Bank: Youth accountD1200Accounts ReceivableD1210Prepaid expensesD1220Employees advancesD1390Total of Current AssetsS1500FIXE D ASSE TSH1520Computer hardwareD1530Accum. Deprec. ComputerD1540SoftwareD1550Accum. Deprec. SoftwareD                                                                                                    |                    |                                         | -               |                      |                       | - 1      |
| 1200Accounts ReceivableD1210Prepaid expensesD1220Employees advancesD1390Total of Current AssetsS1500FIXE D ASSE TSH1520Computer hardwareD1530Accum. Deprec. ComputerD1540SoftwareD1550Accum. Deprec. SoftwareD                                                                                                    |                    |                                         | -               |                      |                       | - 1      |
| 1210Prepaid expensesD1220Employees advancesD1390Total of Current AssetsS1500FIXE D ASSE TSH1520Computer hardwareD1530Accum. Deprec. ComputerD1540SoftwareD1550Accum. Deprec. SoftwareD                                                                                                    |                    |                                         | -               |                      |                       | _        |
| 1220Employees advancesD1390Total of Current AssetsS1000:13801500FIXE D ASSE TSH1520Computer hardwareD1530Accum. Deprec. ComputerD1540SoftwareD1550Accum. Deprec. SoftwareD                                                                                                    |                    |                                         | 5               |                      |                       | _        |
| 1390Total of Current AssetsS1000:13801500FIXE D ASSE TSH1520Computer hardwareD1530Accum. Deprec. ComputerD1540SoftwareD1550Accum. Deprec. SoftwareD                                                                                                    |                    |                                         | -               |                      |                       | - 1      |
| 1500FIXE D ASSE TSH1520Computer hardwareD1530Accum. Deprec. ComputerD1540SoftwareD1550Accum. Deprec. SoftwareD                                                                                                    |                    |                                         | -               |                      |                       | - 1      |
| 1520     Computer hardware     D       1530     Accum. Deprec. Computer     D       1540     Software     D       1550     Accum. Deprec. Software     D                                                                                                    |                    |                                         | _               | 1000:1380            |                       | - 1      |
| 1530Accum. Deprec. ComputerD1540SoftwareD1550Accum. Deprec. SoftwareD                                                                                                    | 1500               | ) FIXE D ASSE TS                        | Н               |                      |                       | - 1      |
| 1540     Software     D       1550     Accum. Deprec. Software     D                                                                                                    | 1520               | ) Computer hardware                     | D               |                      |                       | - 1      |
| 1550 Accum. Deprec. Software D                                                                                                    | 1530               | ) Accum. Deprec. Computer               | D               |                      |                       |          |
| ·                                                                                                    | 1540               | ) Software                              | D               |                      |                       | - 1      |
| 1560 Euroture D                                                                                                    | 1550               | ) Accum. Deprec. Software               | D               |                      |                       | - 1      |
|                                                                                                    | 1560               | 0 Furniture                             | D               |                      |                       |          |
| 1570 Accu. Deprec. Furniture D                                                                                                    |                    |                                         | D               |                      |                       |          |
|                                                                                                    | e: 11 1            |                                         |                 |                      |                       | <u> </u> |

#### • Iransaction listing

#### summary Transaction listing

• w/details This generates a summary listing of each transaction, sorted by transaction number. Criteria and Report Options can be identified, if desired.

|        | Tools Windo<br>1008 B |       | • 🖸 🖉 • 💼 🔚 •                                                | · 🛛 .       |           |                   |             |
|--------|-----------------------|-------|--------------------------------------------------------------|-------------|-----------|-------------------|-------------|
|        |                       |       |                                                              |             | _         | _                 | _           |
|        |                       |       |                                                              |             |           |                   |             |
|        |                       |       |                                                              |             |           |                   |             |
|        |                       |       |                                                              |             |           |                   |             |
| Transa | ction Summary         |       | ]u                                                           | ne 21, 2001 |           |                   | Page 1 of 1 |
| Transa | ction Date            | CusNo | PayTo / Description                                          | Chq/Inv##   | Amount    | Ref/Inv No Posted | Currency    |
| 30     | 06-Jun-01             | 637   |                                                              | Inv# 51943  | 1,323.85  |                   | Canada      |
| 31     | 06-Jun-01             | 637   | Sales Invoice                                                | Inv# 51944  | -1,250.00 |                   | Canada      |
| 32     | 06-Jun-01             | 637   | Sales Invoice (return)<br>D. Robin Harris                    | Inv# 51945  | -50.90    |                   | Canada      |
| 33     | 06-Jun-01             | 637   | Sales Invoice (return)<br>D. Robin Harris<br>Deleo Invoice   | Inv# 51946  | 1,130.00  |                   | Canada      |
| 34     | 06-Jun-01             | 637   | Sales Invoice                                                | Inv# 51947  | -22.95    |                   | Canada      |
| 35     | 06-Jun-01             | 637   | Sales Invoice (return)<br>D. Robin Harris                    | Inv# 51948  | -1,130.00 |                   | Canada      |
| 36     | 06-Jun-01             | 637   | Sales Invoice (return)                                       | Inv# 51949  | 50.90     |                   | Canada      |
| 37     | 06-Jun-01             | 637   | Sales Invoice<br>D. Robin Harris                             | Inv# 51950  | -50.90    |                   | Canada      |
| 38     | 07-Jun-01             | 2444  | Sales Invoice (return)<br>Globe Printers<br>Cat 219 printing |             | 3,245.98  |                   | C an ada    |
|        |                       |       |                                                              |             |           |                   |             |

The w/details option will include each of the transaction details as part of the report.

| Transaction Details |           |       | June 21, 2001       |                                         | Page 1 of 2    |                   |          |
|---------------------|-----------|-------|---------------------|-----------------------------------------|----------------|-------------------|----------|
| Transaction         | Date      | CusNo | PayTo / Description | chq#                                    | <b>A</b> mount | Ref/Inv No Posted | Currency |
| 30                  | 06-Jun-01 | 637   |                     | Inv# 51943                              | 1,323.85       |                   | Canada   |
|                     |           |       | Sales Invoice       |                                         |                |                   |          |
|                     |           |       | 3105                | Sales - Stamps (300)                    | 1,106.19       |                   |          |
|                     |           |       | 3120                | Sales - Literature & Supplies (302)     | 64.35          |                   |          |
|                     |           |       | 3160                | Postage & Handling Charged to Custo     | 5.00           |                   |          |
|                     |           |       | 2301                | GST/HST Collected                       | 81,93          |                   |          |
|                     |           |       | 2310                | Saskatchewan PST P <i>a</i> yable (214) | 66.38          |                   |          |
|                     |           |       | 1200                | Accounts Receivable (120)               | -1,323.85      |                   |          |
| 31                  | 06-Jun-01 | 637   |                     | Inv# 51944                              | -1,250.00      |                   | Canada   |
|                     |           |       | Sales Invoice (re   | turn)                                   |                |                   |          |

• running • details

This shows every transaction summarized by each account giving a running balance total.

| Account Runn | ning Balance          | August 16, 2004               | 1        |           |          |           | Page     | 1 of 1                |
|--------------|-----------------------|-------------------------------|----------|-----------|----------|-----------|----------|-----------------------|
| Date         | PayTo                 | Description                   | Chq/Inv# | Debit     | Credit   | Balan ce  | Trans# P | Posted                |
| 1020         | Bank: Chequing        |                               |          |           |          |           |          |                       |
| 13-Feb-04    | Robin Harris          | Payroll (Feb 1/04 Feb 14/04)  | 2389     | -1,308.76 |          | -1,308.76 | 6        | $\checkmark$          |
| 12-Aug-04    | Adminuare Corporation | Opening balances              |          |           | 1,200.00 | -108.76   | 1        |                       |
| 12-Aug-04    | Adminware Corporation | Upgrade to Church Executive d | 398      | -266.43   |          | -375.19   | 2        | ~                     |
| 1540         | Software              |                               |          |           |          |           |          |                       |
| 12-Aug-04    | Adminware Corporation | Upgrade to Church Executive d | 398      |           | 249.00   | 249.00    | 2        | $\checkmark$          |
| 2160         | Vacation Pay Payable  |                               |          |           |          |           |          |                       |
| 13-Feb-04    | Robin Harris          | Payroll (Feb 1/04 Feb 14/04)  | 2389     | -71.40    |          | -71.40    | 6        | M                     |
| 2310         | El Payable            |                               |          |           |          |           |          |                       |
| 13-Feb-04    | Robin Harris          | Payroll (Feb 1/04 Feb 14/04)  | 2389     | - 127.70  |          | -127.70   | 6        | ~                     |
| 2320         | CPP Payable           |                               |          |           |          |           |          |                       |
| 13-Feb-04    | Robin Harris          | Payroll (Feb 1/04 Feb 14/04)  | 2389     | -277.46   |          | -277.46   | 6        | V                     |
| 2330         | income tax payable    |                               |          |           |          |           |          |                       |
| 13-Feb-04    | Robin Harris          | Payroll (Feb 1/04 Feb 14/04)  | 2389     | -284.30   |          | -284.30   | 6        | $\mathbf{\mathbf{z}}$ |

The  $\ensuremath{\textit{details}}$  report shows each transaction arranged by account.

| Account Details |             |             |         | August 16, 200        | 04                                  | Pa          | ge 1 of 1 |
|-----------------|-------------|-------------|---------|-----------------------|-------------------------------------|-------------|-----------|
| Date            | Transaction | Amount      | Yen dor | Paylo                 | Description                         | Ch q/ln v## | Posted    |
| 1020            | Bank: Ch    | equing      |         |                       |                                     |             |           |
| 13-Feb-04       | 6           | -1,308.76   | 1       | Robin Harris          | Payroll (Feb 1.04 Feb 14/04)        | 2389        |           |
| 12-Aug-04       | 1           | 1,200.00    | 1       | Adminware Corporation | Opening balances                    |             |           |
| 12-Aug-04       | 2           | -266.43     | 1       | Adminware Corporation | Upgrade to Church Executive databas | 398         | M         |
| 1540            | Software    |             |         |                       |                                     |             |           |
| 12-Aug-04       | 2           | 249.00      | 1       | Adminware Corporation | Upgrade to Church Executive databas | 398         |           |
| 2160            | Vacation    | Pay Payable | ;       |                       |                                     |             |           |
| 13-Feb-04       | 6           | -71.40      | 1       | Robin Harris          | Payroll (Feb 1.04 Feb 14/04)        | 2389        |           |
| 2310            | El Payable  | e           |         |                       |                                     |             |           |
| 13-Feb-04       | 6           | -127.70     | 1       | Robin Harris          | Payroll (Feb 1.04 Feb 14/04)        | 2389        |           |
| 2320            | CPP Paya    | ble         |         |                       |                                     |             |           |
| 13-Feb-04       | 6           | -277.46     | 1       | Robin Harris          | Payroll (Feb 1.04 Feb 14/04)        | 2389        | M         |
| 2330            | Incometa    | x payable   |         |                       |                                     |             |           |
| 13-Feb-04       | 6           | -284.30     | 1       | Robin Harris          | Pavroll (Feb 1/04 Feb 14/04)        | 2389        |           |

as of 31-Dec-04

#### Trial balance

A dialog box is presented to confirm your selection.

This generates a balance for each account as of a specified date (the default is the current date). The Criteria, Sort, and Report Options are *not* available for this report.

| 📰 Trial Balance     | ×         |
|---------------------|-----------|
| Trial balance as of | 31-Dec-04 |
| [Do it!]            |           |
|                     |           |

| глаг ва | lance as of December 31, 2004 | August 16, 2004 | Page 1 of 3 |
|---------|-------------------------------|-----------------|-------------|
| Account | Description                   | Balance         |             |
| 1000    | ASSETS                        |                 |             |
| 1020    | Bank: Chequing                | (\$375.19)      |             |
| 1030    | Bank: Savings                 |                 |             |
| 1040    | Bank: Visa account            |                 |             |
| 1050    | Bank: Plastor account         |                 |             |
| 1060    | Bank: Youth account           |                 |             |
| 1070    | Petty cash                    |                 |             |
| 1200    | Accounts Receivable           |                 |             |
| 1210    | Prepaid expenses              |                 |             |
| 1220    | Employees advances            |                 |             |
| 1390    | Total of Current Assets       | (\$375.19)      |             |
| 1500    | FIXE D ASSE TS                |                 |             |
| 1520    | Computer hardware             |                 |             |
| 1530    | Accum. Deprec. Computer       |                 |             |
| 1540    | Software                      | \$249.00        |             |
| 1550    | Accum. Deprec. Software       |                 |             |
| 1560    | Furniture                     |                 |             |

• summary Cheque registry • w/details

This generates a summary listing of each cheque (only those with a numeric value).

| Cheque Register |          |           |          | August 16, 2004                                                        |                    |                  | Page 1 of 1 |
|-----------------|----------|-----------|----------|------------------------------------------------------------------------|--------------------|------------------|-------------|
| Chq#            | Amount   | Date      | Yendorid | PayTo / Description                                                    | <b>Transaction</b> | Ref/Inv No       | Posted      |
| 2389            | 1,308.76 | 13-Feb-04 | 1        | Robin Harris<br>Payroll (Feb 1/04-Feb 14/04)                           | 6                  |                  |             |
| 398             | 266.43   | 12-Aug-04 | 1        | Adminware Corporation<br>Upgrade to Church Executive database software | 2                  | Inv <b>#</b> 769 |             |

The **w/details** option will include each of the account transaction details as part of the report.

| Cheque Re; | gister Details |            | August 16, 2004                                            |                      |             |        |  |  |
|------------|----------------|------------|------------------------------------------------------------|----------------------|-------------|--------|--|--|
| Chq#       | Amount         | Date Vendo | rld PayTo / Description                                    | Transaction          | Ref/ Inv No | Posted |  |  |
| 398        | 266.43         | 12-Aug-04  | 1 Adminware Corporation<br>Upgrade to Church Executive dat | 2<br>tabase software | Inv # 769   | ¥      |  |  |
|            |                | 1020       | Bank: Chequing                                             | -266.43              |             |        |  |  |
|            |                | 1540       | Software                                                   | 249.00               |             |        |  |  |
|            |                | 2520       | GST Paid from Church                                       | 17.43                |             |        |  |  |
| 2389       | 1,308.76       | 13-Feb-04  | 1 Robin Harris<br>Payroll (Feb 1/04-Feb 14/04)             | 6                    |             | V      |  |  |
|            |                | 5300       | Wages                                                      | 1,856.40             |             |        |  |  |
|            |                | 5320       | CPP expense                                                | 138.73               |             |        |  |  |
|            |                | 5310       | El expense                                                 | 74.49                |             |        |  |  |
|            |                | 1020       | Bank: Chequing                                             | -1,308.76            |             |        |  |  |
|            |                | 2320       | CPP P <i>a</i> yable                                       | -277.46              |             |        |  |  |
|            |                | 2310       | El Payable                                                 | - 127.70             |             |        |  |  |
|            |                | 2330       | income ta× payable                                         | - 284.30             |             |        |  |  |
|            |                | 2160       | Vacation Pay Payable                                       | -71.40               |             |        |  |  |

#### Cheques

This generates a batch of cheques.

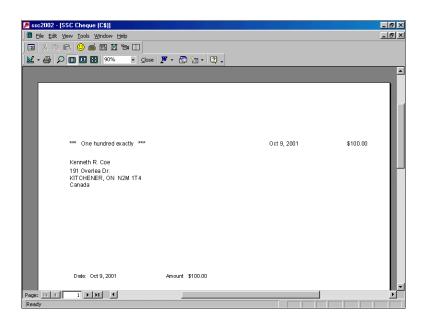

Itrans only • Query C account details

#### Query

The <u>Query option</u> (**Alt-Q**) presents the results as a *query* would.

| 6 CE - [zAccList : Selec | t Query]                                          |                                      | _ 🗆 ×     |
|--------------------------|---------------------------------------------------|--------------------------------------|-----------|
| Ele Edit View Insert     | Format <u>R</u> ecords <u>T</u> ools <u>W</u> ind | low Help                             | _ 8 ×     |
| 🔟 • 日 🖨 🗟 🖤              | X h 🖻 🚿 🕫 🚷                                       | ᢓ↓ ᠯ↓ 梦 籀 ▽ 确 ▸▸ ☞ ጬ ጬ ・ ? .         |           |
| <b>⊻</b> - X = ∈ ∽       | 21 Z1 🦻 🧐 🖓 🕅                                     | 1. H < > H >* 🖤 🗉 🛉 🕼 🖬 🕇 🗃 🖬 🛍      | <b>\$</b> |
| Transaction              | Date TranType                                     | Vendorld PayTo Description Chq#      | Amount    |
| ▶ 1                      | 12-Aug-04 G/L                                     | 1 Adminware Con Opening balanc       | 1,200.00  |
| 2                        | 12-Aug-04 A/P                                     | 1 Adminware Con Upgrade to Chu 398   | 266.43 In |
| 6                        | 13-Feb-04 A/P                                     | 1 Robin Harris Payroll (Feb 1/0 2389 | 1,308.76  |
|                          |                                                   |                                      |           |
| Record: IK T             | 1 <b>&gt; 1</b> 7 of 3                            | <u></u>                              |           |

Accounting CriteriaLeaving all of the selection criteria fields *blank* will cause the *entire* accounting table to be selected.The *more* fields you provide information to, the *fewer* transactions will be selected.

|               | Criteria Fields                                                                                       |                                        |
|---------------|----------------------------------------------------------------------------------------------------|----------------------------------------|
| Tran#         | enter a range of transaction numbers to include.                                                      | Tran# -                                |
| Date          | enter a range of transaction dates to include.                                                        | Date -                                 |
| Vendor        | enter a range of vendor id numbers to include.                                                        | Vendor                                 |
| Chq#          | enter a range of cheque numbers to include.                                                           | Chq# 🔽 - 💌                             |
| Account       | enter a range of account numbers to include.                                                          | Account 💽 - 💽                          |
| TranType      | select a specific transaction type.                                                                   | TranType                               |
| Payables only | check off if you only want <i>payables</i> — those entries that have no cheque number yet identified. | ave 🔲 Payables only (no cheque number) |
| Invoices only | check off if you only want invoice-type transactions to prin                                          | Invoice only ('Inv#')                  |

| Sort order         | Several different <b>Sort</b> order options have been provided.                                                                                                    |
|--------------------|----------------------------------------------------------------------------------------------------|
|                    | The final query or report output will be presented in the order Cheque number Cheque number                                                                                                    |
|                    | The Sort options are only available for a Query; all other reports provide the necessary sort order that is appropriate for that report.                                                                                         |
| Transaction number | Sort by the transaction number.                                                                                                    |
| Cheque number      | [If the Cheque field is blank ( <i>null</i> ), then use a value of 0 (zero), otherwise sort on the Cheque field (where any data that contains text is converted to 0), then the Transaction date and Transaction number fields.] |
| Account code       | Sort by account code.                                                                                                    |
| Report Options     | The <b>Report Options</b> are only available for the Transaction listing, Account details, and Cheque registry form types.                                                                                                    |
| Title              | The default Title is the current date. This information prints at the top of each page.                                                                                                    |
| Notes              | This information prints only at<br>the very beginning of the first<br>page of the report.                                                                                                    |
|                    | As a reminder of what the report<br>was based on, you might include information on the report's sort order and selection criteria.                                                                                               |

#### ..... Sample Accounting **Transactions**

Account transactions are either debits or credits.

In The Church Executive<sup>TM</sup>, debits are a positive (+) while credits are a negative (-).

Buy furniture (cheque)

Newly purchased furniture is a Fixed Asset.

Monies are *leaving* a bank account.

A manual entry is made in the Accounting module

| Ledger | Description          | Debit (+) | Credit (–) |
|--------|----------------------|-----------|------------|
| 1020   | Bank: Chequing       |           | 107.00     |
| 1560   | Furniture            | 100.00    |            |
| 2520   | GST paid from church | 7.00      |            |

#### Buy office supplies (Visa)

Newly purchased office supplies are a General Expense.

Monies are *leaving* a bank account.

A manual entry is made in the Accounting module

| Ledger | Description          | Debit (+) | Credit (–) |
|--------|----------------------|-----------|------------|
| 1040   | Bank: VISA account   |           | 107.00     |
| 5190   | Office supplies      | 100.00    |            |
| 2520   | GST paid from church | 7.00      |            |

#### Pay phone bill (cheque)

Newly purchased stamps/collections/literature/supplies for re-sale are an Inventory Asset until such time as they are sold on an invoice — then they become sales revenue (see Invoice section sample).

A manual entry is made in the Accounting module

#### Monies are *leaving* a bank account.

| Ledger | Description          | Debit (+) | Credit (-) |
|--------|----------------------|-----------|------------|
| 1020   | Bank: Chequing       |           | 107.00     |
| 5030   | Telephone expenses   | 100.00    |            |
| 2520   | GST paid from church | 7.00      |            |

# Monthly bank service charges

Your monthly bank service charges are withdrawn (automatically by the bank) from your bank account and "charged" against your corresponding expense account.

Monies are *leaving* a bank account.

A manual entry is made in the Accounting module

| Ledger | Description    | Debit (+) | Credit (-) |
|--------|----------------|-----------|------------|
| 1020   | Bank: Chequing |           | 10.00      |
| 5050   | Bank charges   | 10.00     |            |

Petty Cash ("topping up") Newly purchased postage for sale or use is considered an Inventory Asset.

Monies are *transferred* one bank account to another.

A manual entry is made in the Accounting module

| Ledger | Description    | Debit (+) | Credit (-) |
|--------|----------------|-----------|------------|
| 1020   | Bank: Chequing |           | 100.00     |
| 1070   | Petty cash     | 100.00    |            |

#### Miscellaneous expense from Petty Cash

Newly purchased book or magazine is considered a **General Expense**.

Monies are *leaving* a bank account (in this case, the Petty Case account).

A manual entry is made in the Accounting module

| Ledger | Description              | Debit (+) | Credit (-) |
|--------|--------------------------|-----------|------------|
| 1070   | Petty case               |           | 53.50      |
| 5210   | Magazines/Journals/Books | 50.00     |            |
| 2302   | GST/HST paid             | 3.50      |            |